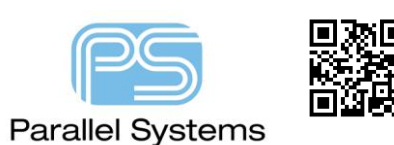

**Setup for OrCAD Capture Intelligent PDF Generation**

## **Setup notes for the Capture TCL PDF Generation**

Cadence introduced a free PDF printer option with OrCAD Capture in version 16.3. This process uses a Tcl script and a postscript to pdf converter to create an Intelligent PDF file that allows users to descend hierarchies and get property information directly in the PDF file. This app note describes the initial setup for users to enable this useful feature. The basic "flow" is as follows:-

## **PDF export of Capture Design**

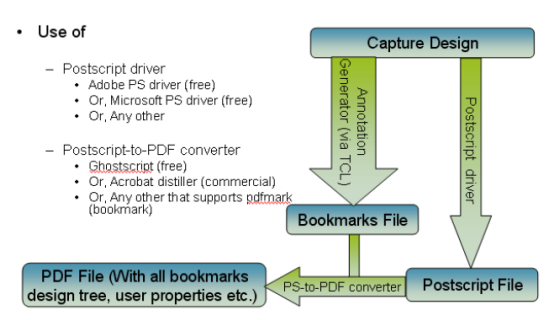

## **Postscript Printer**

By default, during the installation of 17.2 and onwards a new local printer is added called ORCADPS\_17.2. This is required for use with the PDf Export command.

## **Using Intelligent PDF**

To use the Intelligent PDF command, open any design that you wish to print then choose File – Export – PDF. The first time you run this command you will see the following GUI:-

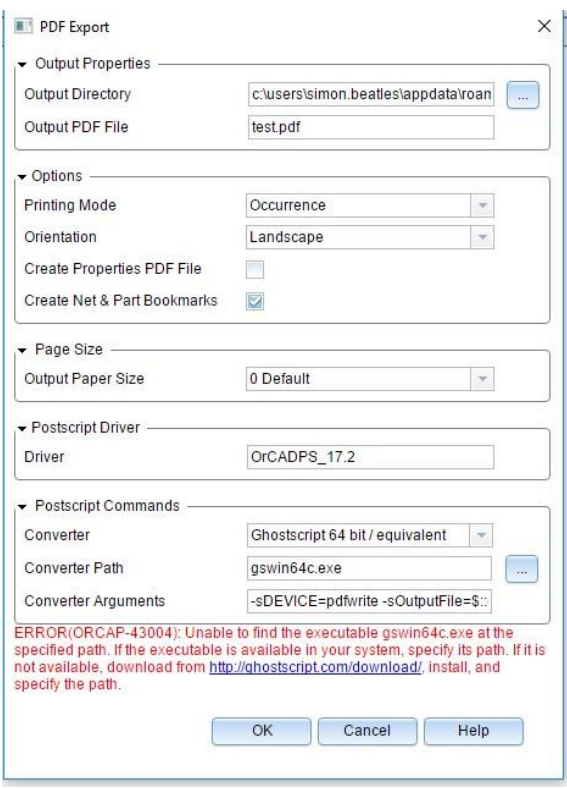

You can see the ERROR related to the installation not finding the relevant postscript to pdf executable in the %PATH% of the computer. There is also a link to be able to download a free postscript to PDF converter available from Ghostscript [http://ghostscript.com/download/.](http://ghostscript.com/download/) You can if required use another other postscript to PDF converter like Adobe Distiller.

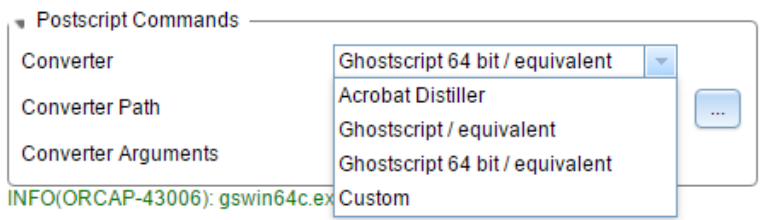

Once the converter is installed and available in the %PATH% when you choose File – Export – PDF you will see that the relevant converter is available to use.

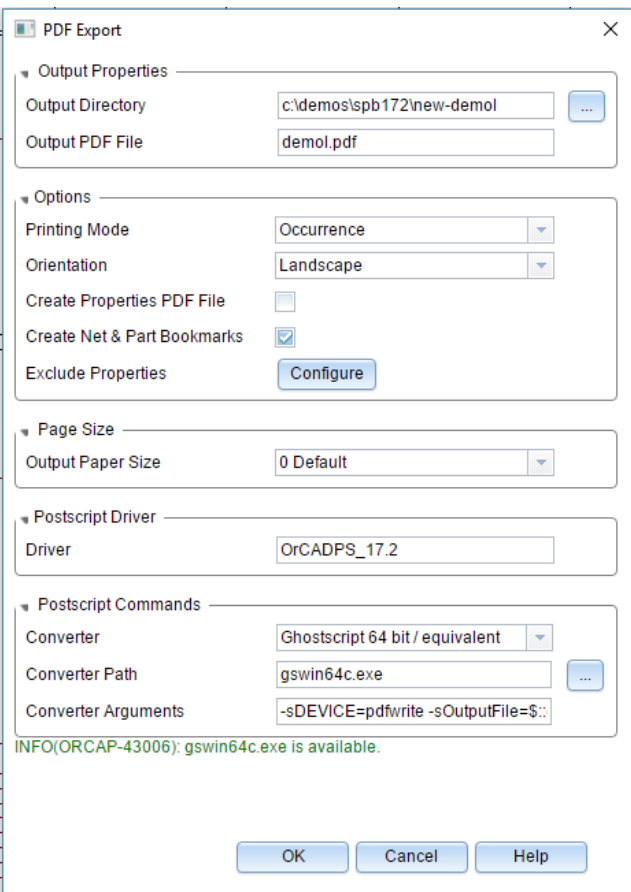

There are various options for file location and name, paper size and orientation and control over what properties will be available in the exported PDF.

Once complete click OK and the PDF is generated.

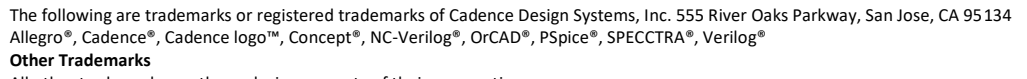

All other trademarks are the exclusive property of their prospective owners.

**NOTICE OF DISCLAIMER**: Parallel Systems is providing this design, code, or information "as is." By providing the design, code, or information as one possible implementation of this feature, application, or standard, Parallel Systems makes no representation that this implementation is free from any claims of infringement. You are responsible for obtaining any rights you may require for your implementation. Parallel Systems expressly disclaims any warranty whatsoever with respect to the adequacy of the implementation, including but not limited to any warranties or representations that this implementation is free from claims of infringement and any implied warranties of merchantability or fitness for a particular purpose.